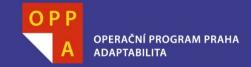

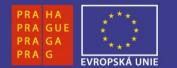

#### EVROPSKÝ SOCIÁLNÍ FOND

#### Pogamut 3 Lekce 11 - Závěr

PRAHA & EU INVESTUJEME DO VAŠÍ BUDOUCNOSTI Faculty of mathematics and physics Charles University at Prague 9<sup>th</sup> May 2013

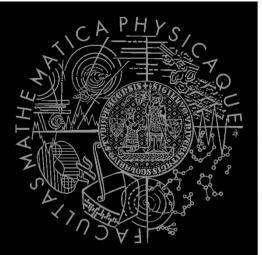

UT2004 & UE2 bots made easy!

Pogamut 3 Lecture 11 – Conclusion

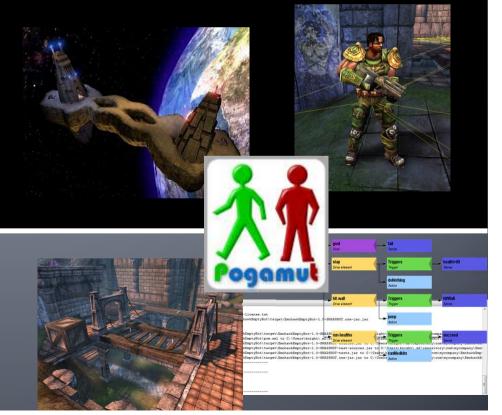

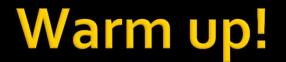

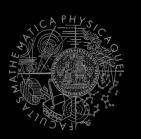

Fill the test for this lecture!

http://alturl.com/i4i8a

#### Homework CTF Bot

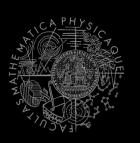

#### Let's review homework from previous lecture!

## Today's menu

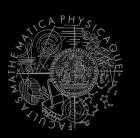

#### **1.** Tournament results

- H&S, Deathmatch
- 2. Recapitulation
  - What has been explained
- 3. Checklist for pretest / exam
  - What you should have learned
- 4. What's next?
  - Course schedule
- 5. CTF Bot Team
  - The bonus homework for those who have < 140 points</li>

## Today's menu

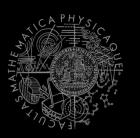

- 1. Tournament results
  - H&S, Deathmatch
- 2. Recapitulation
  - What has been explained
- 3. Checklist for pretest / exam
  - What you should have learned
- 4. What's next?
  - Course schedule
- 5. CTF Bot Team
  - The bonus homework for those who have < 140 points</li>

#### **Recapitulation** I General Topics

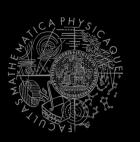

- What has been explained...
  - Basics of Java (ArrayList, HashMap, HashSet, Collections, chaining of setters...)
  - Basics of Pogamut
  - Basics of UT2004 (DeathMatch, CTF, Weapons)
  - Basic problems bots have to solve in 3D realtime environments
  - Basics of AI development
  - yaPOSH

#### **Recapitulation II** Pogamut modules

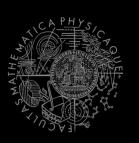

- You should remember Pogamut modules:
  - navigation, pathExecutor, pathPlanner, fwMap
  - players
  - items
  - shoot
  - visibility, aStar
  - MyCollections, DistanceUtils
  - world, ctf
  - listener annotations
    - @EventListener(eventClass=TeamChat.class)

#### **Recapitulation III** Coding and debugging

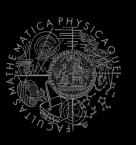

- You should know how to code the bot and how to debug the code in Pogamut effectively
  - Pogamut NetBeans plugin
  - Logging tricks (output window, bot name, text messages, etc.)
  - Debug info in UT2004 provided by GameBots (CTRL + H)
  - How to read Pogamut exceptions
  - What to do when NB aren't showing Javadoc
    - Right click Dependencies -> Download JavaDoc / sources

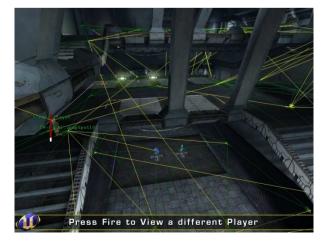

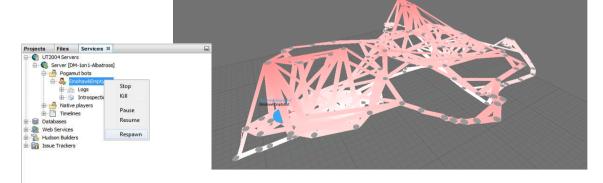

## **Recapitulation IV** yaPOSH

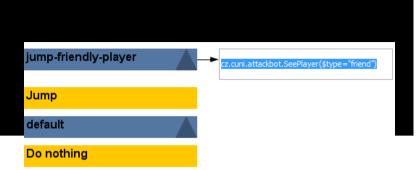

- You should know how to use yaPOSH...
  - What is yaPOSH
  - What is **competence** and **action pattern** and how to use it
  - How to create new senses and actions
  - How to parameterize sense and actions
  - How to add actions, senses, competences & a.p. to POSH plan

  - What are the action stages in yaPOSH and when are they called (init(), run() & done())
  - How to prevent accidental yaPOSH cycling in infinite loop (ActionResult.FINISHED mechanics)

### **Recapitulation V** Online sources

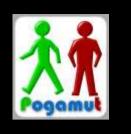

- You should know where to look when you don't know something: <u>http://pogamut.cuni.cz</u>
  - Pogamut JavaDoc (Documentation)
    - http://pogamut.cuni.cz/pogamut\_files/latest/doc/javadoc/
  - Latest (devel) JavaDoc (at Maven Sites)
    - http://diana.ms.mff.cuni.cz/maven-sites/pogamut/
  - Pogamut tutorials (Documentation)
    - http://pogamut.cuni.cz/pogamut\_files/latest/doc/tutorials/
  - Pogamut example archetypes
    - <u>http://diana.ms.mff.cuni.cz:8081/artifactory/libs-release-local/archetype-catalog.xml</u>
  - Pogamut forums (Forum)
    - http://diana.ms.mff.cuni.cz/main/tiki-forums.php

## Today's menu

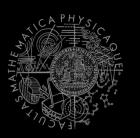

- 1. Tournament results
  - H&S, Deathmatch
- 2. Recapitulation
  - What has been explained
- 3. Checklist for pretest / exam
  - What you should have learned
- 4. What's next?
- 5. CTF Bot Team
  - The bonus homework for those who have < 140 points</li>

#### Checklist I I know how to...

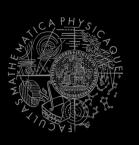

- Startup UT2004 dedicated server for Deathmatch & CTF
- Startup UT2004 GUI
- Switch between spectator/player mode inside UT2004
- Run bot project within NetBeans
- Observe bot within the environment
- Stop running bot project from NetBeans

#### Checklist II I know how to...

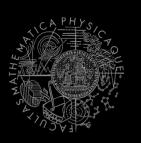

- Get nearest (euclidian / shortest-path-length) and/or visible NavPoint, Item, Player
- Get bot current location and rotation
- What distance of 100 UT units is
- Get other NavPoint, Item, Player
- Get information about your bot current weapons
- Set and use weapon preferences for your bot weaponPrefs

#### Checklist III I know how to...

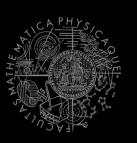

- Navigate bot to some NavPoint
- Navigate bot to some Item
  - How to setup ItemPickedUp listener
  - How to move a bit in case that navigation was not 100% perfect
- Navigate bot to some Player
  - Use either navigation or pathExecutor and fwMap
  - ⇒ Setup listener for path events, **STUCK** in particular
- Send text message to global chat
- Start shooting some **Player** with weapon preferences
- Get information about CTF game state in ctf module

#### Checklist IV I know how to...

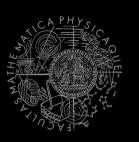

- Start multiple bots at once from main() method
- Get collection of all NavPoints in the map
- Get collection of all Players in the map
- Get collection of all spawned Items in the map
- Check whether the Item or Player is visible
- Use MyCollections
- Use DistanceUtils
- Use TabooSet (initialize, tabooize, filter items)
- Use Cooldown and Heatup classes
- Setup listeners, know what is the difference between
   @EventListener and @ObjectEventListener and when to use them

#### Checklist V I know how to...

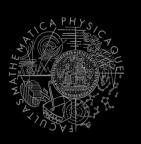

- Locate and open yaPOSH plan in within project explorer inside NetBeans (other sources ...)
- Edit yaPOSH plan (add, delete, move actions/senses/competences) using GUI
- Check how yaPOSH plan looks in text
- Create new actions and senses
- Utilize action's init(), run() and done() methods
- Add variable into your Context and access it from senses and actions
- Set up parameters of senses and actions and set the parameters in yaPOSH GUI
- Debug the yaPOSH plan inside NetBeans

#### Checklist VI I know how to...

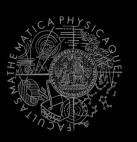

- Use logging to your advantage
- Use other means of logging the bot state (text messages, changing of bot name)
- Read Pogamut log and exceptions
- Start project in Debug mode
- Place breakpoints in your code and in the yaPOSH plan
- Use Variables window in NetBeans to introspect bot's variables in Debug mode

## Today's menu

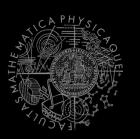

- 1. Tournament results
  - H&S, Deathmatch
- 2. Recapitulation
  - What has been explained
- 3. Checklist for pretest / exam
  - What you should have learned
- 4. What's next?
  - Course schedule
- 5. CTF Bot Team
  - The bonus homework for those who have < 140 points</li>

## What's next? Schedule

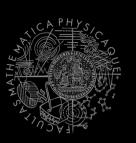

- 17.5.2013 (Friday), 9:00-11:00, SW2
  - Pogamut practice final test
- 17.5.2013 (Friday), 12:00-14:00, SW2
  - Pogamut practice final test
- 20.5.2013 (Monday), 9:00-15:40, SW1
  - Final exam day
- 23.5.2013 (Thursday), 9:00-15:40, SW1
  - Final exam day

#### Can I do practice final test? Conditions

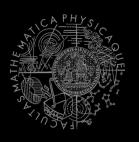

- If you have more than 170 points you DON'T need to do practice final test (auto admitted to exam)
- If you have between 140 170 points you need to do the practice final test!
- If you have between 110 140 points you need to do the bonus homework from today to be admitted to practice final test
- What if I don't have 110 points? And I did not do one or all of last three homeworks (CollectorBot, POSH DM bot, POSH single CTF Bot)
   => Do these homeworks + bonus homework from today and send them to

=> Do these homeworks + bonus homework from today and send them to us ASAP!

## Today's menu

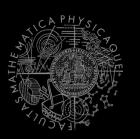

- 1. Tournament results
  - H&S, Deathmatch
- 2. Recapitulation
  - What has been explained
- 3. Checklist for pretest / exam
  - What you should have learned
- 4. What's next?
  - Course schedule
- 5. CTF Bot Team
  - The bonus homework for those who have < 140 points</li>

#### Assignment 11 – Bonus For those with < 140 points

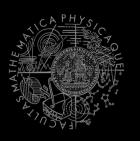

Implement at least two bots CTF team in yaPOSH

- Use map CTF-LostFaith
  - Modify startGameBotsCTFServer.bat to ucc server CTF-Lostfaith?game=GameBots2004.BotCTFGame? TimeLimit=99999?GoalScore=9999
- Start from the stub at:

http://diana.ms.mff.cuni.cz/pogamut\_files/lectures/2012-2013/Lecture-11-yaPOSH-CTFBot.zip

 Bots communicate with each other and cooperate with each other (e.g. attack together, exchange information – where is enemy, flag, etc.)

#### Assignment 11 – Bonus For those with < 140 points

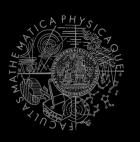

- Bots also know to do everything the single CTF bot was able to do:
  - Bot arms himself before going into the action
  - Bot tries to get enemy flag
    - Checks whether he can score
  - Try to get your flag, if it is stolen!
    - Bot fights enemy flag carriers and pick up own flag when he sees it on ground

## Assignment 11 – Bonus Cheatsheet

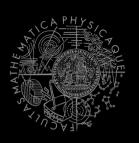

```
- TeamChat listener in AttackBotContext:
@EventListener(eventClass = TeamChat.class)
public void teamChat(TeamChat event) { }
```

```
Information pre-processing in AttackBotLogic:
protected void logicBeforePlan() {
    super.logicBeforePlan();
```

```
Sending team message
Ctx.getAct().act(new
SendMessage().setTeamIndex(ctx.getInfo().getTeam()
).setText("Help"));
```

Serializing de-serializing Location to String
Location myLocation = new Location(100,100,0);
Location loc = new Location(myLocation.toString());

## Send your assignments to

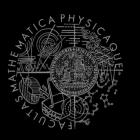

- Completely zip-up your project(s) folder
   Without target directory!
- Send it to:
  - Jakub Gemrot (Monday practice lessons)
    - jakub.gemrot@gmail.com
  - Michal Bída (Thursday practice lessons)
    - michal.bida@gmail.com
- Write us how much time you have spent on the assignment respectively!

# **Concluding remarks**

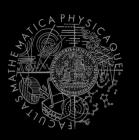

- Write us your ideas, remarks, suggestions about Pogamut modules, API, the whole course sylabus etc.
- Email us bugs you'll find or put them to <u>http://pogamut.cuni.cz/pogamut-mantis/</u>
- Did you like Pogamut? You can contact us about bachelor and or master thesis based on Pogamut (or 3D virtual worlds in general).

## The End That's all folks, see you on exam!

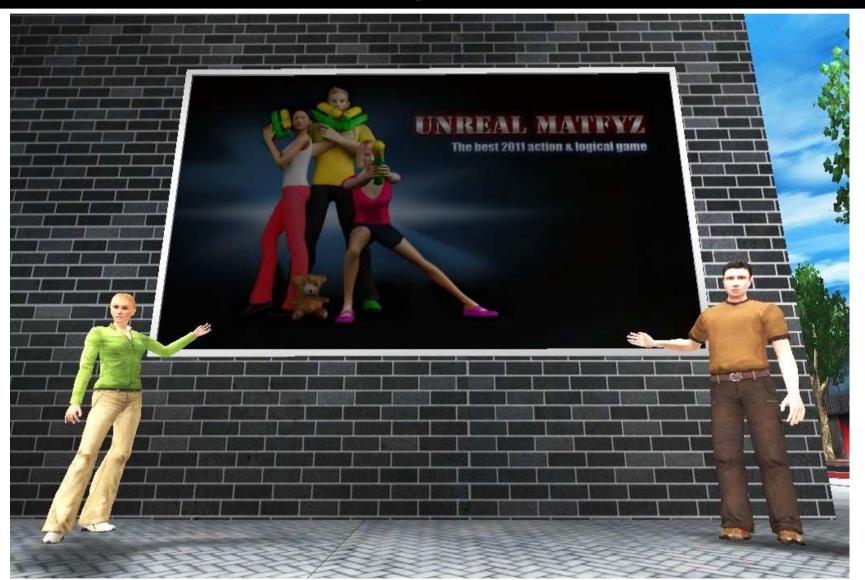

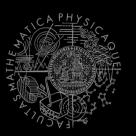

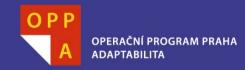

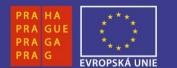

#### DĚKUJI ZA POZORNOST

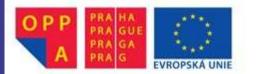

Evropský sociální fond Praha & EU: Investujeme do vaší budoucnosti